## 技術ノート KGTN 2012092402

## 現 象

[GGH4.X-5.X] Windows および ActiveX クライアントで,クライアント側の IME を使用したい.

## 説 明

それぞれ,以下の設定を行って下さい.

[Windows クライアント] コマンドラインに -kb ClientSideIME を加える.

[ActiveX クライアント] logon.html の引数に &keyboard=ClientSideIME を加える.

1. Windows 環境の場合,入力中の文字は画面の左上に表示されます.

2. クライアント側の IME で入力した文字列は,サーバ側の IME のバッファに送信されますので,文字列を確 定する場合は,エンターキーを2回押下する必要があります.

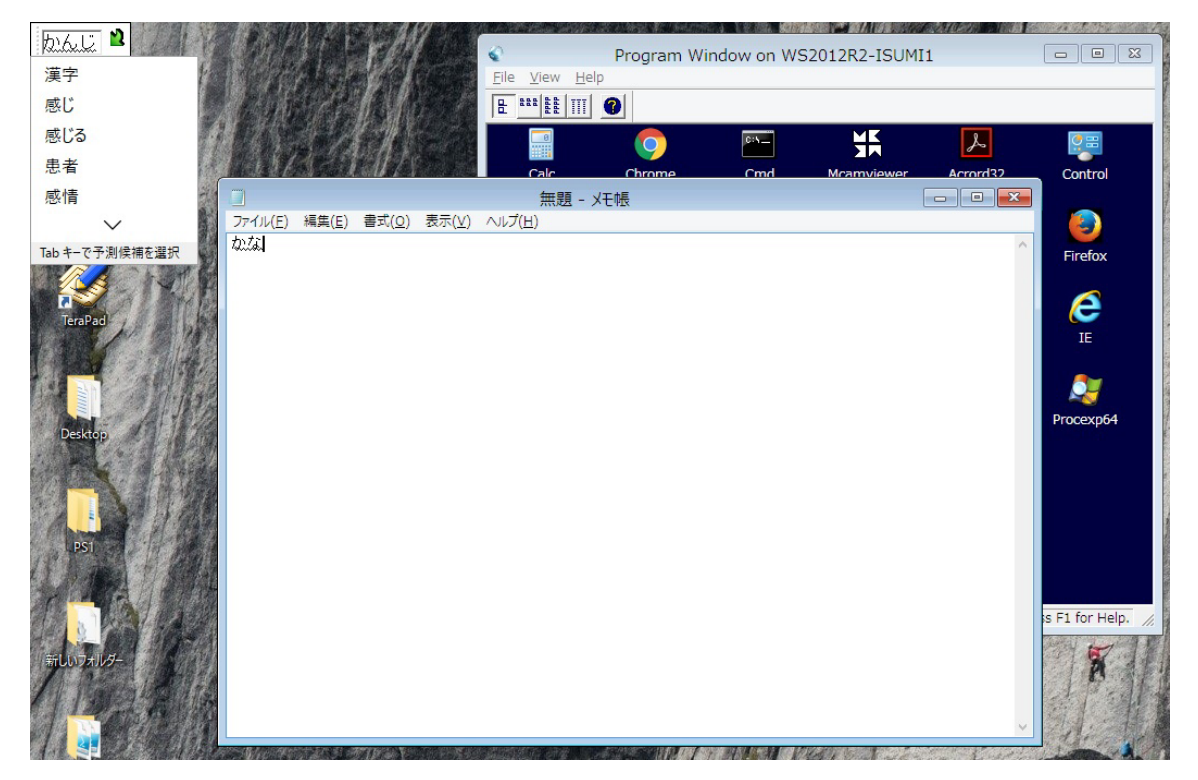

Last reviewed: Apr 12, 2017 Status: DRAFT Ref: NONE Copyright © 2012 kitASP Corporation